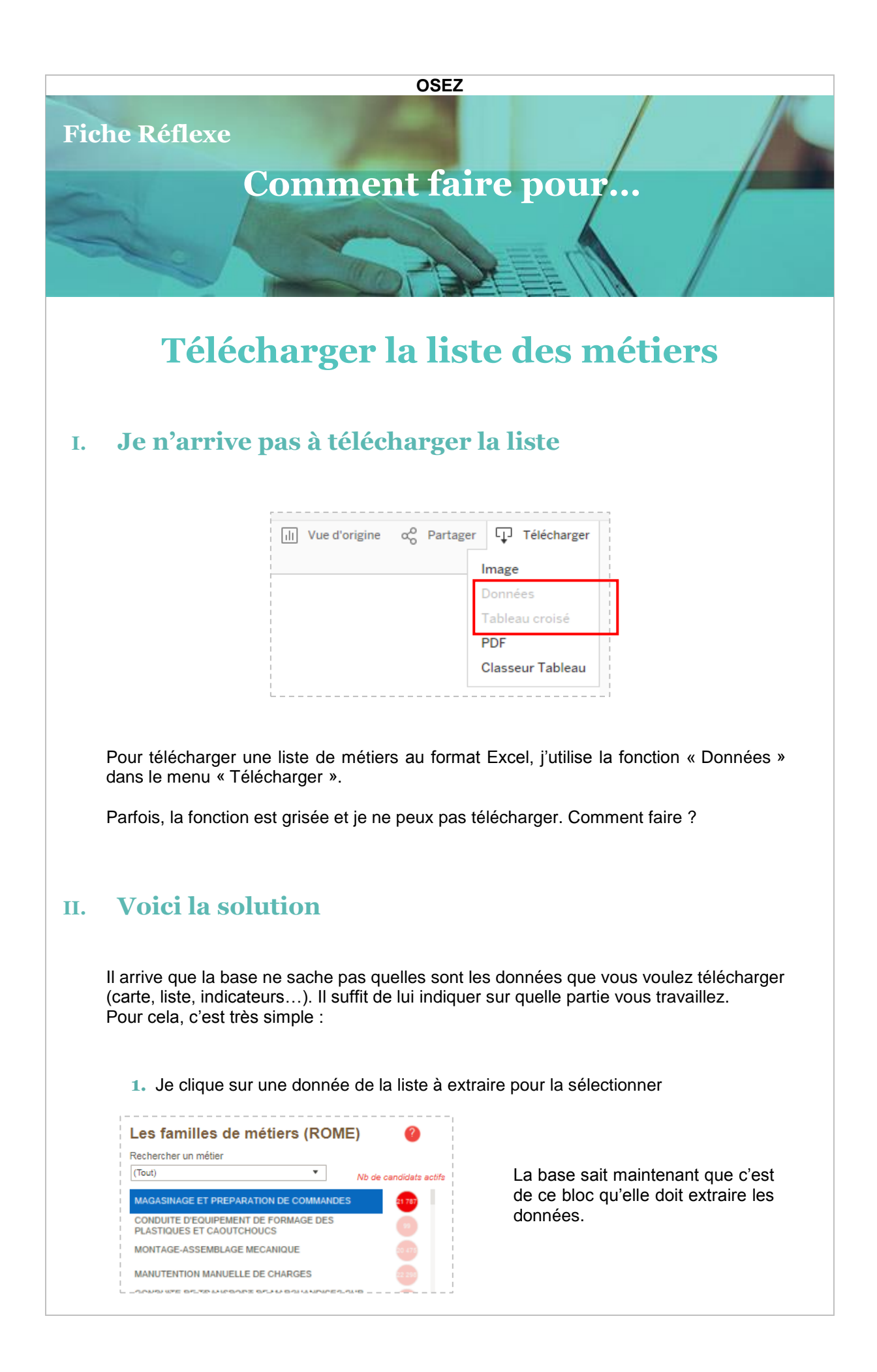

## **2.** Je reclique sur la donnée de la liste pour la désélectionner

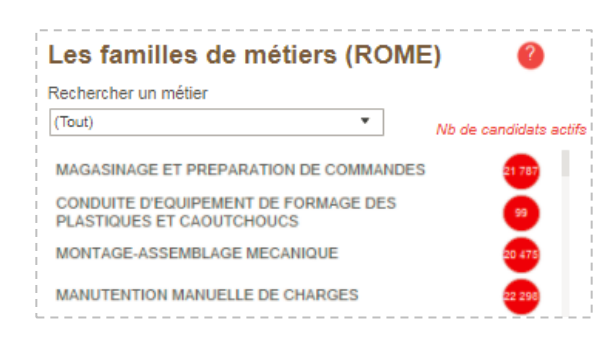

La base exportera donc toute la liste et non un seul élément.

**3.** Je clique sur « Télécharger » et la commande « Données » apparait

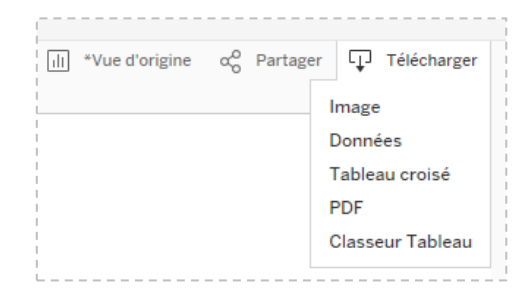

Je peux maintenant télécharger ma liste des métiers.

Pour toutes questions, le service support est à votre disposition à l'adresse :

[Support@adecco-analytics.com](mailto:Support@adecco-analytics.com)

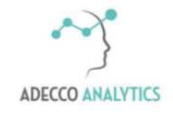

*Service support*